# <span id="page-0-0"></span>*Compaq StorageWorks*

**Release Notes - Fibre Channel SAN Switch 8-EL Version 2.1.9g**

*These r[elease notes contain late-breaking and supple](http://www.compaq.com/storage/index.html)mental information for the Compaq StorageWorks Fibre Channel Storage Area Network (SAN) Switch.*

Be sure to read these notes before installing a Fibre Channel SAN Switch. This information is periodically updated and available on the Compaq Website:

http://www.compaq.com/storage/index.html.

Third Edition (February 2001) Part Number: AA-RMMGC-TE / 207688-003 **Compaq Computer Corporation**

#### *2 Release Notes - Fibre Channel SAN Switch 8-EL Version 2.1.9g*

© 2000 Compaq Computer Corporation.

Compaq, the Compaq logo, and StorageWorks Registered in U.S. Patent and Trademark Office.

Compaq StorageWorks, Tru64 UNIX, and OpenVMS are trademarks of Compaq Information Technologies Group, L.P. in the United States and other countries.

Microsoft, MS-DOS, Windows, Windows NT are trademarks of Microsoft Corporation in the United States and other countries.

Intel, Pentium, Intel Inside, and Celeron are trademarks of Intel Corporation in the United States and other countries.

Motif, OSF/1, UNIX, the "X" device, IT DialTone, and The Open Group are trademarks of The Open Group in the United States and other countries.

All other product names mentioned herein may be trademarks of their respective companies.

Confidential computer software. Valid license from Compaq required for possession, use or copying. Consistent with FAR 12.211 and 12.212, Commercial Computer Software, Computer Software Documentation, and Technical Data for Commercial Items are licensed to the U.S. Government under vendor's standard commercial license.

Compaq shall not be liable for technical or editorial errors or omissions contained herein. The information in this document is provided "as is" without warranty of any kind and is subject to change without notice. The warranties for Compaq products are set forth in the express limited warranty statements accompanying such products. Nothing herein should be construed as constituting an additional warranty.

Compaq service tool software, including associated documentation, is the property of and contains confidential technology of Compaq Computer Corporation. Service customer is hereby licensed to use the software only for activities directly relating to the delivery of, and only during the term of, the applicable services delivered by Compaq or its authorized service provider. Customer may not modify or reverse engineer, remove, or transfer the software or make the software or any resultant diagnosis or system management data available to other parties without Compaq's or its authorized service provider's consent. Upon termination of the services, customer will, at Compaq's or its service provider's option, destroy or return the software and associated documentation in its [possession.](#page-0-0)

Printed in the U.S.A.

Release Notes - Fibre Channel SAN Switch 8-EL Version 2.1.9g Third Edition (February 2001) Part Number: AA-RMMGC-TE / 207688-003

### **Release Note[s Contents](#page-4-1)**

These rele[ase notes cover the following m](#page-6-0)ajor topics:

- Firmw[are Version 2.1.9g Features, page 3](#page-6-1)
- SAN [Management Statio](#page-6-2)n Memory Requirements, page 5
- CD Dir[ectory Structure, page 5](#page-7-0)
- New S[erial Cable Part Number, page 7](#page-7-1)
- Using t[he Java Plug-In, page 7](#page-8-0)
- Release Files Version 2.1.9g, page 7
- Licenses, page 7
- configUpload Telnet Command, page 8
- New Telnet Command, page 8
- Known Issues, page 9

## **Firmware Version 2.1.9g Features**

The following are features of firmware version 2.1.9g:

- Provides the ability to build large SAN networks.
- Provides the new user interface for managing switches. Features include graphical user interface (GUI) pages for fabric discovery, zoning, name server, port enables, firmware downloads, switch administration, user administration, software readable serial number, SNMP administration, license administration, and other features for managing up to 239 switches in a fabric. The number of switches currently supported in a SAN is less than the architectural limit of 239. Please call the Compaq Technical Phone Support Center at 1-800-OK-COMPAQ to determine the number of switches currently supported. Management of optionally licensed features is also included for managing remote switches.
- Supports both Netscape Navigator and Microsoft Internet Explorer browsers.
- All commands are now case insensitive. For example, instead of entering fabricShow, you can enter fabricshow.

#### *4 Release Notes - Fibre Channel SAN Switch 8-EL Version 2.1.9g*

The Fibre Channel SAN Switches come preloaded with the latest version of the firmware. A copy of the latest version of the firmware, version 2.1.9g, as of this date, is also [contained on the Fibre Channel SAN Switch Software version 2.1.9g CD. The requ](http://www.compaq.com/products/storageworks/hubs-and-bridges/firmwareupdate.html)ired loaders and instructions for downloading the firmware are also contained on the CD. The version 2.1.9g firmware is also available on the Compaq website at:

http://www.compaq.com/products/storageworks/hubs-and-bridges/firmwareupdate.html.

This firmware is for the Fibre Channel SAN Switch models 8, 8-EL, 16 and 16-EL, and will not work if loaded into older Fibre Channel Storage Switches.

#### **Compatibility**

The Fibre Channel SAN Switch software (version 2.1.9g and above) is compatible with the Fibre Channel Switch software (version 1.6d), allowing both types of switches to operate in the same fabric. To accomplish this compatibility, the Fibre Channel SAN Switch must be configured to use a specific addressing mode. This mode is designated "VC Encoded Address Mode."

Invoke this mode using the configure command, as described in Appendix A of the Compaq *StorageWorks Fibre Channel SAN Switch Management Guide.* When using compatibility mode, the maximum switch count in a fabric is reduced from 239 to 32, and the maximum number of multicast groups is reduced from 256 to 31.

If the compatibility mode is not set, the following error message displays during a Telnet session when interconnecting a Fibre Channel SAN Switch and a Fibre Channel Storage Switch:

Error Fabric SEGMENTED, port # incompatible flow control parameters

#### **Management**

Version 2.1.9g requires that the management station have at least 32 MB of RAM to operate, and at least 128 MB of memory to manage a large SAN.

#### **Cascading**

Cascading of switches is supported for up to 239 switches with firmware version 2.1.9g. Up to 7 hops are supported where a hop is defined as a connection from one switch to another. The number of switches currently supported in a SAN is less than the

architectural limit of 239 and 7, respectively. Please call the Compaq Technical Phone Support Center at 1-800-OK-COMPAQ to determine the number of switches currently supported. Connections should be made such that traffic from an NL\_Port will not transverse more than the number of currently supported hops when traveling through the cascaded switches.

<span id="page-4-0"></span>When cascading switches, sequentially assign domain addresses to the switches prior to connecting them to other switches in a SAN. When connecting a powered down switch to a SAN that is running, the SAN will automatically assign a domain number to the new switch when it is powered up. When connecting a SAN to a switch that is already powered up, the switch will not join the SAN if there are duplicate domain numbers. It is best to manually assign a domain number to a switch being added to a SAN. Refer to the Compaq *StorageWorks Fibre Channel SAN Switch Management Guide* for more information on compat[ibility m](#page-4-2)ode and zoning that can also prevent switches from connecting to a SAN.

## **SAN Management Station Memory Requirements**

<span id="page-4-2"></span>Table 1 lists the memory requirements for a SAN management station with a Windows NT or 2000 operating system.

<span id="page-4-1"></span>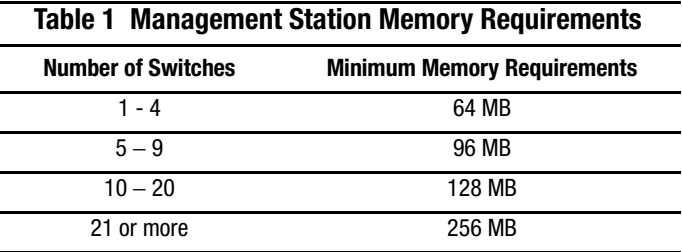

# **CD Directory Structure**

The Fibre Channel SAN Switch Software CD version 2.1.9g contains the following items, including the names and descriptions of the files that contain release notes for the Compaq *StorageWorks Command Console* (SWCC) client and agent for managing the Fibre Channel SAN Switches.

#### - Dsggb

- Docs
	- readme.txt (CPQ SWK RELEASE NOTES; late breaking doc changes)
	- aa-rnapa-te.pdf (CPQ SWK SAN Switch 16-EL Installation and Hardware Guide)
	- aa-rmmha-te.pdf (CPQ SWK SAN Switch 8-EL Installation and Hardware Guide)
	- ek-bcp24-ia.pdf (CPQ SWK SAN Switch 8 Installation and Hardware Guide)
	- ek-bcp28-ia.pdf (CPQ SWK SAN Switch 16 Installation and Hardware Guide)
	- aa-rmmja-te.pdf (CPQ SWK SAN Switch Management Guide)
	- aa-sanrs-aa.pdf (CPQ SWK SAN Switch Remote Switch Services Installation Guide)
	- ek-ssrsr-aa.pdf (CPQ SWK SAN Switch Remote Switch Services Release Notes)
	- ek-p24fr-aa.pdf (CPQ SWK SAN Switch 8 Release Notes)
	- ek-p28fr-aa.pdf (CPQ SWK SAN Switch 16 Release Notes)
	- aa-rmmgc-te.pdf (CPQ SWK SAN Switch 8-EL Release Notes)
	- aa-rnaqb-te.pdf (CPQ SWK SAN Switch 16-EL Release Notes)
- Firmware (Compaq StorageWorks Fibre Channel Firmware and updates)
	- firmwareupdate.txt (instructions for updating firmware)
	- v2.1.9g (switch firmware)
	- v2\_1FE.mib (Management Information Base for fabric)
	- v2\_1SW.mib (Management Information Base for switch)
	- v2\_1TRP.mib (Management Information Base for traps)
	- javaplugin.exe (SUN java plug-in for browser)
	- NTAlpha
		- Cat.exe (mover for upgrading firmware from an Alpha)
		- Rshd.exe (small server for upgrading firmware from an Alpha)
	- NTIntel
		- Cat.exe (mover for downloading firmware from a PC)
		- Rshd.exe (small server for upgrading firmware from PC)
- SWCC (SWCC software for managing the Compaq StorageWorks SAN Switch and the Compaq StorageWorks Fibre Channel Switch)
	- ccclient.txt (SWCC Command Console release notes)
	- fcinter.txt (Switch Agent & Client release notes)
	- readme.txt (SWCC late breaking changes)
	- Getting Started Guide.pdf (CPQ SWK Command Console for the SAN Switch Installation Guide)
	- setup.exe (SWCC Installation file)
- Agent (contains the installSHIELD kit)
- Client (contains the installSHIELD kit for AppMgr)
- Acrobat
	- ar405eng.exe
		- other acrobat files

### <span id="page-6-0"></span>**New Serial Cable Part Number**

To order a serial cable through your Compaq sales representative or authorized reseller, use part number: 230436-B21. This number replaces 188851-B21.

### **Using the Java Plug-In**

- The proper execution of the Web Management Tools version 2.1 application requires that the Java Plug-In is installed on your workstation. Web Management Tools version 2.1 requires the Java Plug-In version based on Java 1.2 (also known as Java 2) to operate correctly. The Java Plug-In is similar to other plug-ins used on your browser such as Real Audio, Adobe Acrobat, and Macromedia Director. Once the Java Plug-In is installed, its use is invisible. Microsoft Windows requires Java Plug-In 1.2.2, and Compaq Tru64 UNIX and Solaris require 1.2.
- <span id="page-6-1"></span>■ The Java Plug-In can be loaded from the Compaq CD ROM included with the switch. The plug-in is located in the FIRMWARE subdirectory. Double-click on the *JAVAPLUGIN.EXE* file to begin the installation procedure.

## **Release Files Version 2.1.9g**

<span id="page-6-2"></span>The release files, MIB Files for Version 2.1.9g, are as follows:

- v2\_1FE.mib (Management Information Base for fabric)
- v2 1SW.mib (Management Information Base for switch)
- v2\_1TRP.mib (Management Information Base for traps)

### **Licenses**

Prior to replacing a switch or motherboard, display and record the current licenses that are active in the unit. Additional licenses could have been added to the switch after the installation. Licenses that are active can be viewed from a Telnet session using the licenseshow command, or they can be viewed from the Web Tool GUI.

**NOTE:** If you cannot display and record the current licenses because the unit is completely inactive, further research in conjunction with the user will be necessary to accurately determine this information.

Replacement units are shipped with all licenses enabled, with the exception of the Remote Switch Services and Port Upgrade (Model 8-EL only) licenses.

To obtain a Remote Switch Services or Port Upgrade license for your replacement unit, call the Compaq Technical Phone Support Center at 1-800-OK-COMPAQ.

## <span id="page-7-0"></span>**configUpload Telnet Command**

An FTP server must be installed and running when performing the Telnet command configUpload on a Windows NT or 2000 system. If you do not have a Microsoft Windows NT or 2000 FTP service previously installed on your system, you need to install it.

Perform the following steps to install and configure a Windows NT or 2000 FTP server.

- 1. Create a folder to put the switch firmware and configuration files in.
- 2. Install the Windows NT or 2000 FTP server on your system from your Windows installation CD.

**NOTE:** If you only use the FTP server for the firmware and configuration loads, you can specify the folder created in Step 1 as the FTP Publish Directory.

- 3. Open the Internet Service Manager Tool.
- 4. Perform a configuration save by using the Telnet command configUpload.

FTP Service uses the standard users defined under Windows NT, so a valid local user and password is required. A user can be created using the Windows NT administrative tools.

Appropriate permissions for the created folder (NTFS volumes only) must be set up to allow the user to have read and write privileges.

### <span id="page-7-1"></span>**New Telnet Command**

#### **ssn**

The Fibre Channel SAN Switch has a software readable serial number that can be accessed by using the Telnet command ssn. If you have a switch with firmware version 2.1.9x installed, the switch displays the WWN instead of the software readable serial number. The ssn Telnet command can be used to change the display to show the software readable serial number by following the procedure below.

- 1. Record the Compaq serial number as it appears on the outside of the switch.
- 2. Enter ssn "serial number" where "serial number" is the Compaq serial number you recorded in Step 1. For example, if your switch's serial number is XX012345555, you will enter: ssn "XX012345555"

**IMPORTANT:** Use quotation marks around the serial number.

- <span id="page-8-0"></span>3. Press the **Return** key. You will see committing configuration...done.
- 4. You can check that the new number was accepted by entering the ssn Telnet command.

### **Known Issues**

This section describes the known issues and problems related to the Fibre Channel SAN Switch.

### **Web Management Tools**

- Netscape 4.6 (IRIX) fails to load SwitchManager.html (core dump of Netscape or SwitchApplet cannot start error).
- When using Internet Explorer version 5.0 or lower, scrolling errors may occur. Internet Explorer version 5.01 or higher is recommended.
- When using an Internet Explorer or Netscape browser, for the SUN plug-in to work correctly, you must type a slash after the URL (for example: http://192.168.60.45/).

### **SWCC**

SWCC has the capability to log SNMP trap information (error and status events) occurring on the switch into the Windows NT application Event log. To enable this capability, the following parameters must be set on the switch:

**NOTE:** These parameters can be set either through the switch GUI by selecting the **admin.** button and clicking on the **SNMP Admin** tab, or by using the Telnet interface along with the agtcfgSet Telnet command.

■ **swEventTrapLevel: (0..5)—**must be set for a severity level from 0 to 5

- $\Box$  0 none
- $\Box$  1 critical
- $\Box$  2 error
- $\Box$  3 warning
- ❏ 4 informational
- $\Box$  5 debug

**NOTE:** Additional information is provided in the Compaq StorageWorks Fibre Channel SAN Switch Management Guide.

■ **authTrapsEnabled: (true, t, false, f)**—must be set to "true" or "t" to enable sending of traps

**NOTE:** This parameter is set to "true" or "t" by default.

#### **Switch Operating System**

- When connected to some Ethernet switches, the Fibre Channel SAN Switches with 100BaseT sometimes fail to connect through Telnet and the user interface. Firmware version 2.1.7 and above improves network reliability on networks that have many collisions, but you have to load the firmware into the switch to take advantage of it. If you have problems downloading firmware into the switch, try using a crossover cable directly from the host, that you are loading the firmware from, to the switch.
- The **Backspace**, **Delete**, and **Left Arrow** keys do not work properly with firmware 2.03a, during a Telnet session with a Fibre Channel SAN Switch from a Compaq Tru64 UNIX or OpenVMS machine. The keyboards shipped with these machines produce a "question mark" character instead of deleting characters when using the **Backspace** key. It is necessary to type **Control** + **H** to delete characters. The **Delete** key changes the case of the letter at the cursor and prevents you from adding anything to the line. The **Left Arrow** key deletes the character to its left and prevents you from adding anything to the line.

Firmware version 2.1.7 and above provides a Telnet command called backSpace. backSpace without any parameters, returns the current state of the parameter. backSpace 1 sets the backspace character in the switch to the Delete character. backSpace 0 sets the Backspace character to Backspace (Control +H). This process makes the delete key work on Tru64 UNIX and OpenVMS machines.

■ Fibre Channel SAN Switches are configured with a default IP address of 10.77.77.77. This IP address may not be compatible with your configuration. The IP address can be changed via a serial connection, or via the front panel.

On switches that include a serial port, make a serial port connection and use the ipAddrSet command to change the default IP address to the IP address that is suitable for your configuration. For additional information, see the Compaq *StorageWorks Fibre Channel SAN Switch Management Guide* for the respective switch.

**NOTE:** When using a serial port connection, the flow control must be set to None.

Switches that have push buttons and a display can set the IP address using the push buttons beside the display. Press the right push button twice to select the IP address, and change the IP address accordingly, using the push buttons. For more information on push buttons, see the Compaq *StorageWorks Fibre Channel SAN Switch Installation and Hardware Guide* for the respective switch.

Another method to change the IP address is to use the default IP address and an Ethernet connection to the switch. Once the Ethernet is connected to the switch, use the ipAddrset command to change the IP address.

#### **Supported Configurations**

This release supports cascading of switches. See Compaq Solutions Kits for supported configurations involving cascading of switches.

### **Cables**

Optical cables for the Fibre Channel SAN Switches must be ordered separately. Cables that are 500 meters or less, should be multi-mode Fibre Channel cables. Cables that are longer than 500 meters should be single-mode. Multi-mode optical cables are connected to shortwave Giga-Bit Interface Converter (GBIC) modules in Fibre Channel SAN Switches. Single-mode optical cables are connected to longwave GBIC modules in the Fibre Channel SAN Switches. Multi-mode cables should use 50/125 optical fibers, SC Duplex connectors with a PC finish. Use of 62.5/125 should be restricted to situations where 62.5/125 optical fiber was previously installed and the link lengths are to be kept shorter than 200 meters. Single-mode cables typically use 9/125 optical fibers for distances up to 10 km.

### **GBIC Modules**

GBIC modules for the Fibre Channel SAN Switches must be ordered separately. The Compaq part number for the shortwave optical GBIC module for multi-mode cable is 380561-B21. Two longwave GBIC modules and a short single-mode test cable can be ordered in a kit (part number 340412-B21).

In the Switch Management Application page of the Web Management Tools, the GBICs are identified differently depending on the type of GBIC and the supplier. Some examples of the displays include "ID" for VIXEL shortwave GBICs and "SW" for IBM shortwave GBICs.